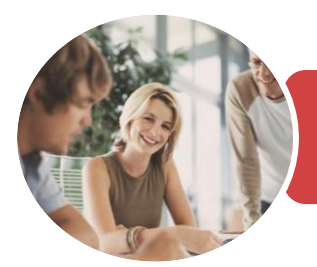

**INFOCUS COURSEWARE**

## BSBITU306 Design And Produce Business **Documents**

Microsoft Word and Excel 2016

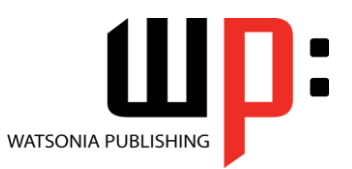

Product Code: INF1747

ISBN: 978-1-925526-22-6

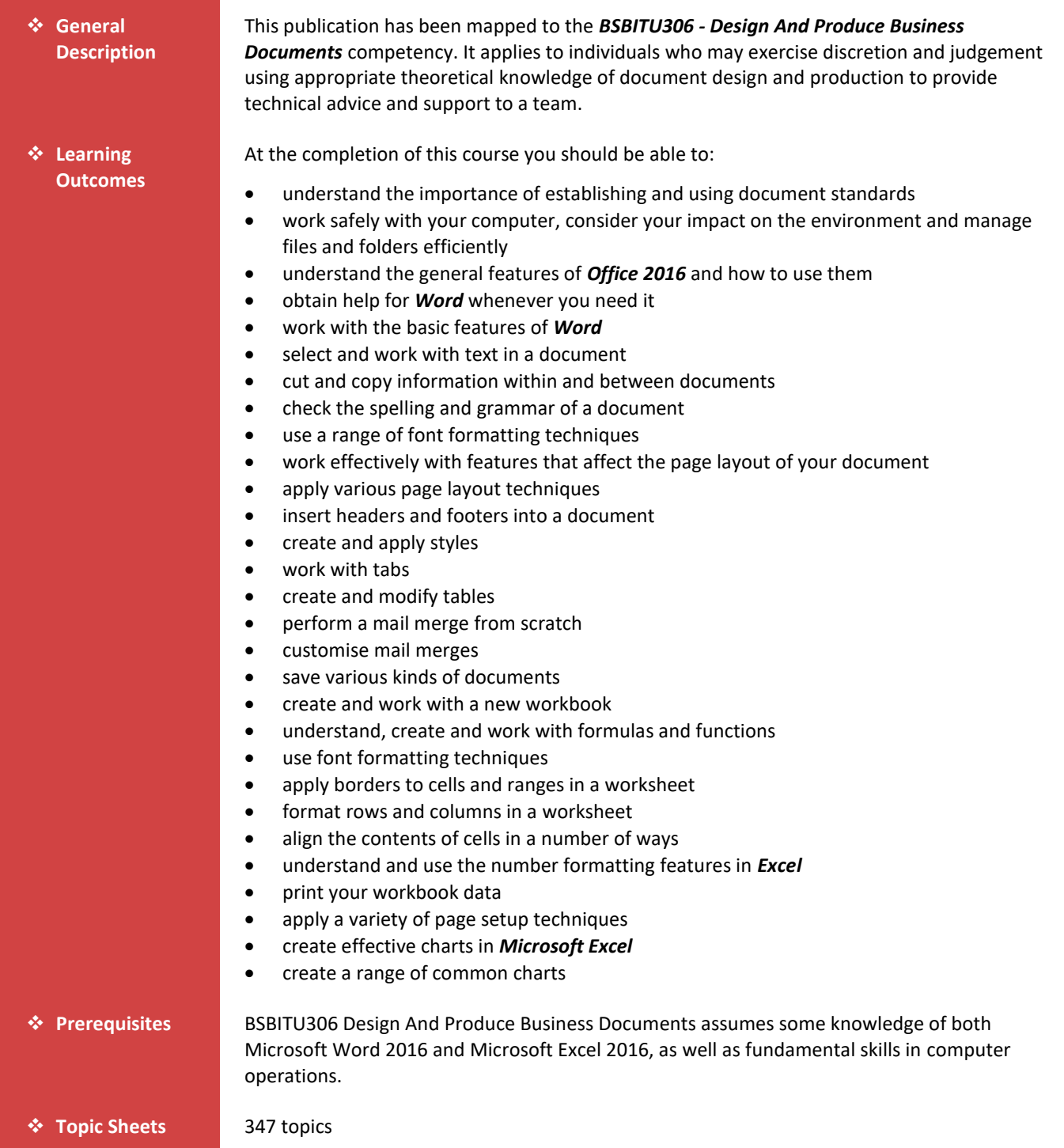

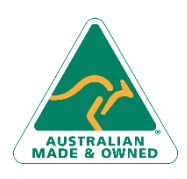

47 Greenaway Street Bulleen VIC 3105 Australia ABN 64 060 335 748

Phone: (+61) 3 9851 4000 Fax: (+61) 3 9851 4001 [info@watsoniapublishing.com](mailto:info@watsoniapublishing.com) [www.watsoniapublishing.com](http://www.watsoniapublishing.com/)

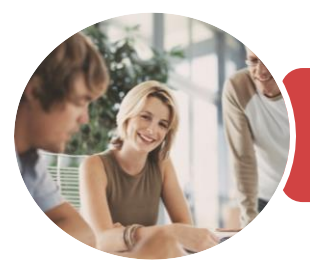

**INFOCUS COURSEWARE**

## BSBITU306 Design And Produce Business **Documents**

### Microsoft Word and Excel 2016

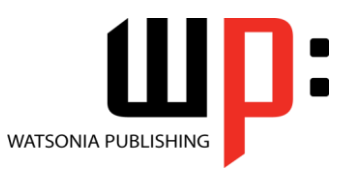

Product Code: INF1747

ISBN: 978-1-925526-22-6

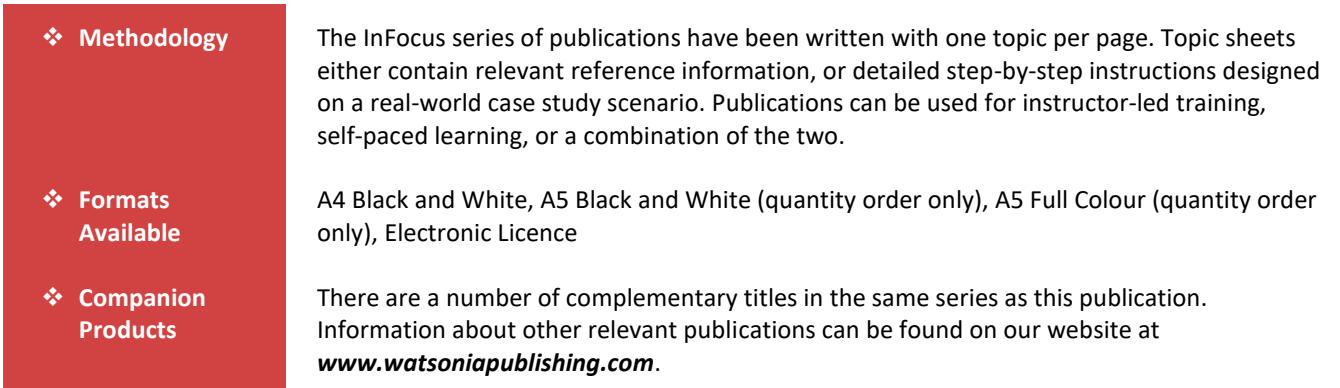

*This information sheet was produced on Wednesday, May 01, 2019 and was accurate at the time of printing. Watsonia Publishing reserves its right to alter the content of the above courseware without notice.*

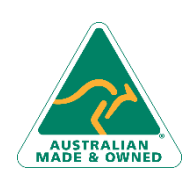

47 Greenaway Street Bulleen VIC 3105 Australia ABN 64 060 335 748

Phone: (+61) 3 9851 4000 Fax: (+61) 3 9851 4001 [info@watsoniapublishing.com](mailto:info@watsoniapublishing.com) [www.watsoniapublishing.com](http://www.watsoniapublishing.com/)

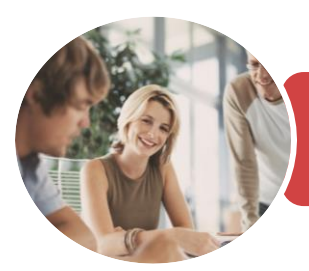

Microsoft Word and Excel 2016

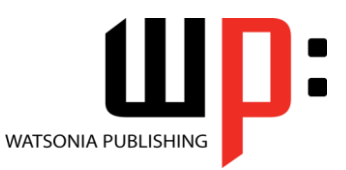

**INFOCUS COURSEWARE**

#### Product Code: INF1747

ISBN: 978-1-925526-22-6

### **Contents**

#### **Document Standards**

Types of Business Documents Understanding Word Processing Types of Word Processed Documents How Spreadsheets Work The Appropriateness of Spreadsheets Choosing Appropriate Software Who Prepares Business Documents Speeding Up Document Production Establishing Document Standards Challenge Exercise Challenge Exercise Workspace

#### **General Computer Operation**

Setting Up an Ergonomic Workstation Breaks and Exercises Reducing Paper Wastage Environmentally Friendly Computing Backup Procedures Challenge Exercise Challenge Exercise Workspace

#### **At Home in Office 2016**

Understanding Microsoft Office 2016 Starting an Office 2016 Application Understanding Dialog Boxes Using the Ribbon Using Ribbon KeyTips Understanding the Backstage View Understanding the Quick Access Toolbar Exiting Safely From Word Challenge Exercise Challenge Exercise Sample

#### **Getting Help**

Understanding How Help Works Using Tell Me Accessing the Help Window Navigating the Help Window Using Google to Get Help Printing a Help Topic Challenge Exercise Challenge Exercise Sample

#### **Getting Started With Word**

Starting Word From the Desktop Understanding the Start Screen

Creating a New Blank Document The Word Screen How Microsoft Word 2016 Works Using the Ribbon Showing and Collapsing the Ribbon Understanding the Backstage View Accessing the Backstage View Using Shortcut Menus Understanding Dialog Boxes Launching Dialog Boxes Understanding the Quick Access Toolbar Adding Commands to the QAT Using a Sample Template Challenge Exercise Challenge Exercise Workspace

#### **Working With Text**

Techniques for Selecting Text Selecting Text Using the Mouse Selecting Text Using the Keyboard Editing Text in Insert Mode Editing Text in Overtype Mode Deleting Text Using Undo Inserting Symbols and Special Characters Finding Words The Find and Replace Dialog Box Replacing Words Challenge Exercise Challenge Exercise Sample

#### **Cutting and Copying**

Understanding Cutting and Copying Cutting and Pasting Copying and Pasting Copying Between Documents Challenge Exercise Challenge Exercise Sample

#### **Spelling and Grammar**

Understanding Spelling and Grammar Correcting Spelling Errors Correcting Contextual Errors Correcting Grammatical Errors Performing a Spelling and Grammar Check

Phone: (+61) 3 9851 4000 Fax: (+61) 3 9851 4001 [info@watsoniapublishing.com](mailto:info@watsoniapublishing.com) [www.watsoniapublishing.com](http://www.watsoniapublishing.com/) Challenge Exercise Challenge Exercise Sample

#### **Text Appearance**

Understanding Font Formatting Understanding Font Formatting Tools Changing Fonts Changing Font Size Making Text Bold Italicising Text Using the Format Painter Understanding Paragraph Formatting Changing Text Alignments Changing Paragraph Spacing Challenge Exercise Challenge Exercise Sample

#### **Working With Pages**

Changing Page Margins Changing Page Orientation Changing Paper Sizing Inserting Page Breaks Inserting Page Numbers Formatting Page Numbers Challenge Exercise Challenge Exercise Sample

#### **Page Techniques**

Inserting a Cover Page Inserting a Watermark Applying Page Colours Applying a Page Border Understanding Section Breaks Inserting a Next Page Section Break Inserting a Continuous Section Break Inserting an Even Page Section Break Inserting an Odd Page Section Break Challenge Exercise Challenge Exercise Sample

#### **Headers and Footers**

Inserting a Blank Header Inserting a Blank Footer Switching Between Headers and Footers Editing Headers and Footers Understanding Columns Creating Columns of Text Challenge Exercise Challenge Exercise Sample

### Product Information

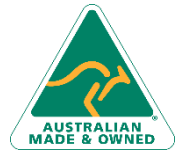

47 Greenaway Street Bulleen VIC 3105 Australia ABN 64 060 335 748

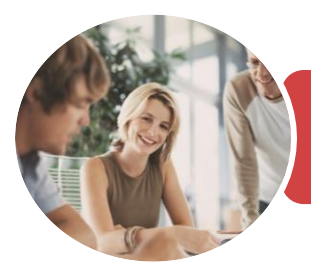

Microsoft Word and Excel 2016

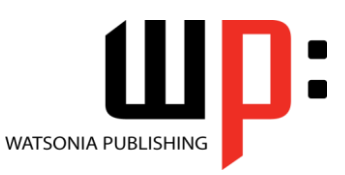

**INFOCUS COURSEWARE**

#### Product Code: INF1747

#### ISBN: 978-1-925526-22-6

#### **Styles**

Understanding Styles Applying Paragraph Styles Applying Character Styles Creating a Quick Style Creating a Paragraph Style Creating a Character Style Applying Custom Styles Understanding Themes Applying a Theme Challenge Exercise Challenge Exercise Sample

#### **Tabs**

Using Default Tabs Setting Tabs on the Ruler Modifying Tabs on the Ruler Setting Tabs in the Tabs Dialog Box Challenge Exercise Challenge Exercise Data

#### **Tables**

Understanding Tables Creating a Table Adding Data to a Table Selecting in Tables Using the Ribbon Selecting in Tables Using the Mouse Inserting Columns and Rows Deleting Columns and Rows Changing Column Widths Changing Row Heights Autofitting Columns Shading Cells Modifying Borders Adding Custom Borders Choosing a Table Style Challenge Exercise Challenge Exercise Data

#### **Merging From Scratch**

Understanding Merging From Scratch Selecting the Document Type Selecting the Recipients Inserting the Date Inserting an Address Block Inserting the Greeting Line Typing the Letter Inserting Individual Merge Fields Previewing the Merge Completing the Merge Challenge Exercise Challenge Exercise Sample

Australia

#### **Mail Merge Techniques**

Running a Saved Merge Excluding Recipients Filtering Recipients Sorting Recipients Selecting Another Data Source Applying an if Then Else Rule Applying a Fill in Rule Challenge Exercise Challenge Exercise Data

#### **Saving Documents**

Understanding the Windows Filing Structure Understanding Naming Conventions Understanding Version Compatibility The Open Place The Open Dialog Box Opening an Existing Document Saving With a Different File Name Saving in a Different Location Saving a Document for Version Compatibility Challenge Exercise Challenge Exercise Workspace

#### **Creating a New Workbook**

The Characteristics of a Spreadsheet What a Spreadsheet Can Do Understanding Workbooks Using the Blank Workbook Template Typing Text Typing Numbers Typing Dates Understanding the Fill Handle Typing Formulas Easy Formulas Saving a New Workbook on Your Computer Checking the Spelling Making Basic Changes Printing a Worksheet Safely Closing a Workbook Challenge Exercise Challenge Exercise Sample

#### **Formulas and Functions**

Understanding Formulas Creating Formulas That Add Creating Formulas That Subtract Formulas That Multiply and Divide Understanding Functions

47 Greenaway Street Bulleen VIC 3105 ABN 64 060 335 748

Phone: (+61) 3 9851 4000 Fax: (+61) 3 9851 4001 [info@watsoniapublishing.com](mailto:info@watsoniapublishing.com) [www.watsoniapublishing.com](http://www.watsoniapublishing.com/) Using the SUM Function to Add Summing Non-Contiguous Ranges Calculating an Average Finding a Maximum Value Finding a Minimum Value Creating More Complex Formulas Challenge Exercise Challenge Exercise Sample

#### **Font Formatting**

Understanding Font Formatting Working With Live Preview Changing Fonts Changing Font Size Growing and Shrinking Fonts Making Cells Bold Italicising Text Underlining Text Changing Font Colours Changing Background Colours Using the Format Painter Challenge Exercise Challenge Exercise Sample

#### **Applying Borders**

Understanding Borders Applying a Border to a Cell Applying a Border to a Range Applying a Bottom Border Applying Top and Bottom Borders The More Borders Command Challenge Exercise Challenge Exercise Sample

#### **Row and Column Formatting**

Approximating Column Widths Setting Precise Columns Widths Approximating Row Height Setting Precise Row Heights Hiding Rows and Columns Unhiding Rows and Columns Challenge Exercise Challenge Exercise Sample

#### **Cell Alignment**

Understanding Cell Alignment Horizontal Cell Alignment Vertical Cell Alignment Rotating Text Indenting Cells Wrapping and Merging Text Unmerging Cells

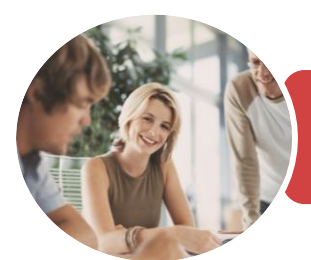

Microsoft Word and Excel 2016

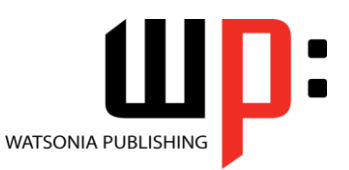

**INFOCUS COURSEWARE**

#### Product Code: INF1747

ISBN: 978-1-925526-22-6

Challenge Exercise Challenge Exercise Sample

#### **Number Formatting**

Understanding Number Formatting Applying General Formatting Formatting for Money Formatting Percentages Formatting as Fractions Formatting as Dates Using the Thousands Separator Increasing and Decreasing Decimals Applying Alternate Currencies Challenge Exercise Challenge Exercise Sample

#### **Printing**

Understanding Printing Previewing Before You Print Selecting a Printer Printing a Range Printing an Entire Workbook Specifying the Number of Copies The Print Options Challenge Exercise Challenge Exercise Sample

#### **Page Setup**

Understanding Headers and Footers Adding a Quick Header Adding a Quick Footer Adding Page Numbering Strategies for Printing Worksheets Understanding Page Layout Using Built in Margins Changing Margins by Dragging Centring on a Page Changing Orientation Setting the Print Area Clearing the Print Area Inserting Page Breaks Using Page Break Preview Removing Page Breaks Settings Rows as Repeating Print Titles Clearing Print Titles Scaling to a Percentage Fit to a Specific Number of Pages Challenge Exercise Challenge Exercise Sample

#### **Creating Charts**

Understanding the Charting Process Choosing the Right Chart Using a Recommended Chart Working With an Embedded Chart Resizing a Chart Repositioning a Chart Printing an Embedded Chart Creating a Chart Sheet Changing the Chart Type Changing the Chart Layout Changing the Chart Style Printing a Chart Sheet Embedding a Chart Into a Worksheet Deleting a Chart Challenge Exercise Challenge Exercise Sample

#### **Common Chart Types**

Understanding Common Chart Types Creating a Column Chart Creating a Line Chart Creating a Pie Chart Creating a Bar Chart Creating an Area Chart Creating a Scatter Chart Understanding Other Chart Types Challenge Exercise Challenge Exercise Sample

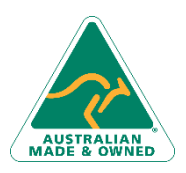

47 Greenaway Street Bulleen VIC 3105 Australia ABN 64 060 335 748

Phone: (+61) 3 9851 4000 Fax: (+61) 3 9851 4001 [info@watsoniapublishing.com](mailto:info@watsoniapublishing.com) [www.watsoniapublishing.com](http://www.watsoniapublishing.com/)

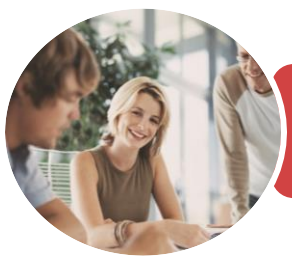

Microsoft Word and Excel 2016

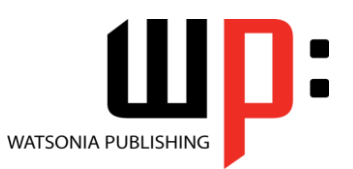

**INFOCUS COURSEWARE**

Product Code: INF1747

ISBN: 978-1-925526-22-6

### **Unit Mapping**

This unit describes the skills and knowledge required to design and produce various business documents and publications. It includes selecting and using a range of functions on a variety of computer applications.

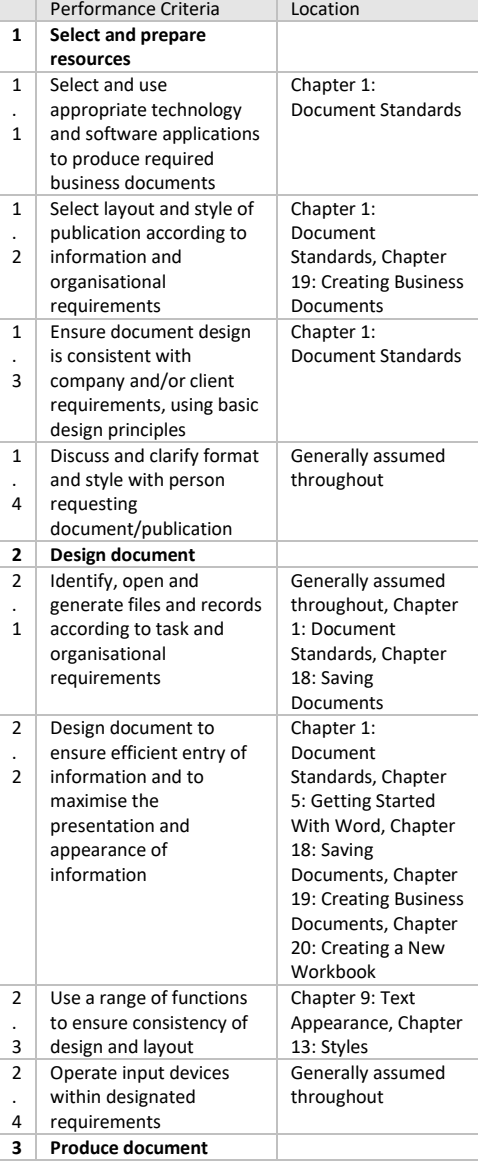

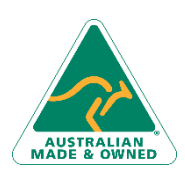

47 Greenaway Street Bulleen VIC 3105 Australia ABN 64 060 335 748

Phone: (+61) 3 9851 4000 Fax: (+61) 3 9851 4001 [info@watsoniapublishing.com](mailto:info@watsoniapublishing.com) [www.watsoniapublishing.com](http://www.watsoniapublishing.com/)

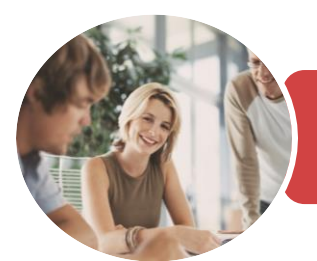

### Microsoft Word and Excel 2016

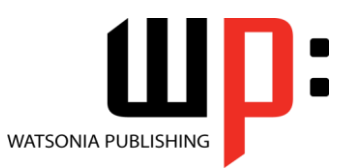

**INFOCUS COURSEWARE**

Product Code: INF1747

ISBN: 978-1-925526-22-6

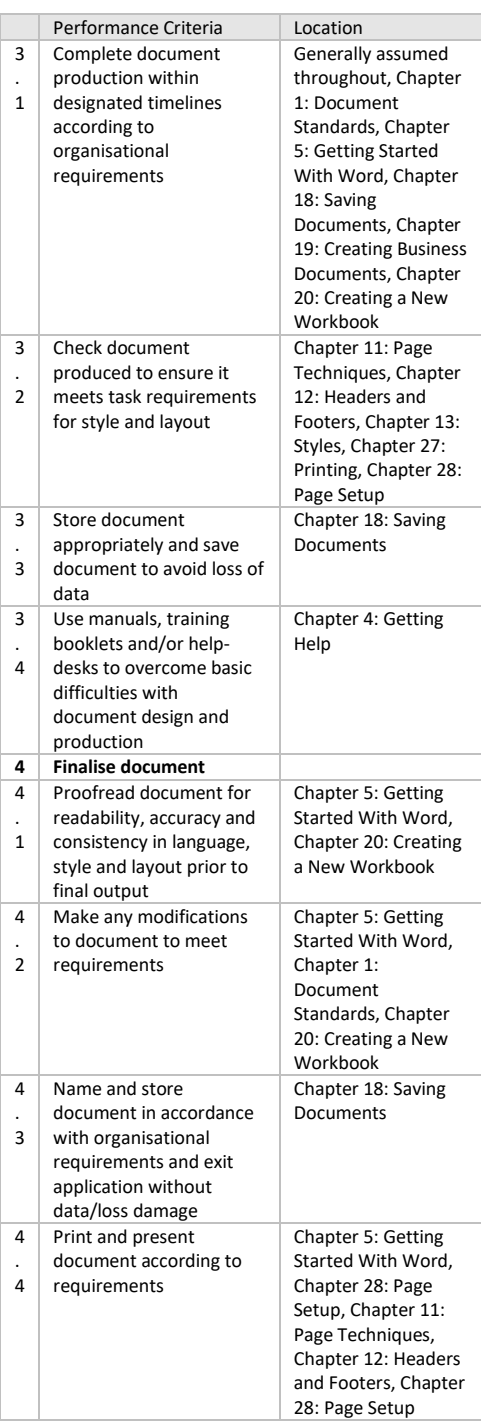

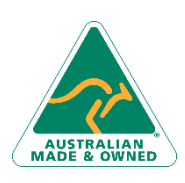

47 Greenaway Street Bulleen VIC 3105 Australia ABN 64 060 335 748

Phone: (+61) 3 9851 4000 Fax: (+61) 3 9851 4001 [info@watsoniapublishing.com](mailto:info@watsoniapublishing.com) [www.watsoniapublishing.com](http://www.watsoniapublishing.com/)